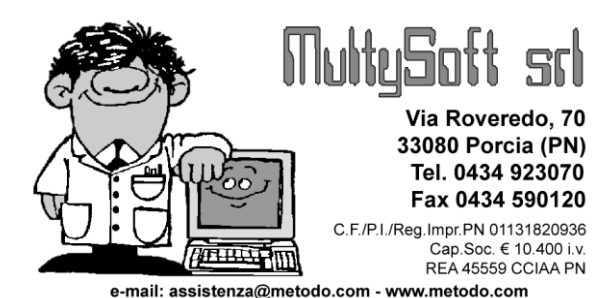

# Metodo 2009

V.2.21

# **Novità della Versione**

### **Contabilità/Iva:**

- **1.** Data incasso/pagamento automatica su ft.sospese se saldate tramite incasso/pagamento partite
- **2.** Possibilità di rientrare in selezione partite su incassi/pagamenti da prima nota
- **3.** Gestione "data di liquidazione" su fatture in sospensione di imposta o liq.anticipata
- **4.** Ventilazione attivabile per singolo registro IVA
- **5.** % Abbattimento IVA agricola su corrispettivi
- **6.** \*\* Gestione del doppio click in Registrazione Movimenti Giornalieri

#### **D.d.T./Fatturazione:**

- **7.** Gestione quantità in base a UM, Colli. e Pesi (lordo-tara=netto)
- **8.** Pulsante rapido per visualizzare totali colli/pesi/volume in immissione/gestione ddt/fatture

#### **Ordini/Preventivi:**

**9.** Stampa modulo ordine "senza prezzi acq./ven." se utente bloccato tramite password alla visualizzazione degli stessi

#### **Stampe IVA/Contabilità:**

- **10.** Stampa intervallo di date in verifica Registri IVA e Liquidazione
- **11.** Evidenziazione Cred./Deb.Iva progressivo in liquidazione di verifica e definitva

#### **Utilità/Varie:**

**12.** Telematizzazione accise settore prodotti energetici

\*\* Novità realizzata già nella versione 2.20 che era presente in internet successivamente alla data del rilascio ufficiale.

# **Contabilità/Iva**

# **1. Data incasso/pagamento automatica su ft.sospese se saldate tramite incasso/pagamento partite**

A seguito della modifica sulla gestione delle fatture in sospensione di imposta (che ora vengono incluse nella liquidazione iva del periodo corripondente a quanto presente nel campo "Data Incasso/Pagamento"), anche la procedura di incasso/pagamento partite clienti/fornitori dall'immissione prima nota è stata potenziata.

In pratica se tramite l'opzione "Pagamento Partite Fornitori" o "Incasso Partite Clienti" si selezionano fatture precedentemente immesse "in sospensione di imposta" il programma, dopo aver memorizzato l'articolo contabile, apre una specifica finestra nella quale è possibile decidere in quali di queste fatture deve essere automaticamente compilato il campo Data Incasso/Pagamento con la Data della registrazione contabile stessa in modo da porle "in liquidazione" nel corrispondente periodo iva. Tutte risultano automaticamente selezionate ma, tramite gli appositi pulsanti, è possibile effettuare eventuali deselezioni. **N.B.**: poichè di una fattura sospesa non è prevista la liquidazione di importi "parziali", in caso di pagamenti rateali la Data di Incasso/Pagamento viene compilata sempre e comuque con quella corripondente alla prima. Inoltre, nel caso fossero già stampati Registri Iva e Liquidazione Definitiva, la finestra delle fatture in sospensione da "liquidare" non viene proposta qualora la data di registrazione dell'incasso/pagamento risulti inferiore alla data iniziale del mese/trimestre in corso.

Anche la procedura **fatturazione** è stata potenziata: ora se si stampa una fattura in sospensione con cond.pagamento Ri.Ba. e nella condizione stessa è spuntato il parametro "chiude partita contabile" (Gest.Parametri-Parametri Fatturazione-Sist.di Pagam.), il programma inserisce automaticamente nel campo "Data Incasso" di tale documento la scadenza della Ri.Ba. in modo da liquidarla nel corrispondente periodo Iva. **N.B.**: poichè non è prevista la liquidazione di importi "parziali" di una fattura "sospesa", in caso di pagamenti rateali la Data di Incasso viene compilata sempre e comuque con quella corripondente alla prima scadenza.

### **2. Possibilità di rientrare in selezione partite su incassi/pagamenti da prima nota**

Se dalla procedura di registrazione prima nota si sceglie la voce "incasso/pagamento partite", il programma entra in un ciclo di selezione delle partite aperte al termine del quale si apre automaticamente la finestra per l'inserimento della riga contabile di chiusura dell'articolo.

Da questa finestra, se ci si accorge di aver dimenticato la selezione di una o più partite, è ora possibile tramite un apposito pulsante (sia dall'input della riga che dalla finestra principale della prima nota) rientrare nelle partite aperte così da includere quella/e mancante/i.

Fino ad ora, in un caso di questo tipo, era necessario chiudere l'articolo così come stava ed inserirne un altro con le partite mancanti oppure cancellare l'intera registrazione e rifarla.

# **3. Gestione "data di liquidazione" su fatture in sospensione di imposta o liq.anticipata**

**Fatture in sospensione**: da questa versione le fatture in sospensione di imposta (quelle con iva ad esigibilità differita) mantangono traccia del loro "status" anche dopo che sono state "liberate" e quindi "liquidate". Mentre prima per "liberare" una fattura era sufficiente farla passare da "Sospesa" a "Normale", ora è necessario indicare la data di incasso/pagamento della stessa che permette di includerla nella liquidazione iva del corrispondente periodo. **N.B.**: nel caso fossero già stati stampati registri Iva e Liquidazione definitivi, non è possibile inserire una data di incasso/pagamento inferiore alla data iniziale del mese/trimestre in corso.

**Fatture in liquidazione anticipata:** anche questo tipo di fatture rimangono contraddistinte e mantengono traccia del loro "status" anche dopo essere state liquidate. Mentre fino ad ora esse venivano incluse nella prima liquidazione utile, adesso il programma determina automaticamente, in fase di liquidazione, il periodo di competenza considerandolo pari a quello corrispondente al mese o trimestre PRECEDENTE la "data registrazione" di tali fatture (es.: una fattura in liq.anticipata avente data registrazione "15 maggio" viene inclusa nella liquidazione mensile di "aprile"). Si fa presente che se la data registrazione fa parte del PRIMO periodo IVA il relativo documento viene inserito comunque in quest'ultimo e non in quello precedente.

Con queste due nuove implementazioni è ora possibile ottenere Liquidazioni IVA corrette anche senza aver stampato i Registri Definitivi.

### **4. Ventilazione attivabile per singolo registro IVA**

Fino ad ora l'attivazione della ventilazione dei corrispettivi era globale per tutti i sezionali IVA eventualmente creati (il parametro si impostava infatti nell'anagrafe principale dell'azienda).

Adesso, invece, è possibile attivare questo tipo di gestione Registro per Registro e quindi, ipotizzando la presenza di due sezionali IVA, si possono immettere corrispettivi "da ventilare" in un registro e "suddivisi per aliquota" nell'altro.

L'attivazione si effettua entrando dal menù Utilità in *"Gestione Parametri"* - "*Variazione Progressivi"* e spuntando, nella pagina *"Registri IVA"*, l'apposita voce.

Si fa presente che è possibile eseguire l'attivazione solo se l'archivio corrispettivi è vuoto (e quindi ad inizio anno o prima di averne immessi nel relativo registro IVA).

La precedente richiesta di attivazione presente nell' "Anagrafe Principale" è stata eliminata e, qualora fosse stata spuntata, provvede il programma in automatico, la prima volta che si entra in una azienda, ad assegnarla in tutti i registri IVA.

#### **5. % Abbattimento IVA agricola su corrispettivi**

Come già da tempo attivo nell'immissione fatture di vendita in un registro IVA in regimo agricolo, ora la possibilità di indicare la % di abbattimento è stata prevista anche nell'immissione/gestione corrispettivi (sempre che il relativo registro abbia l'IVA agricola attivata) oltre che nella *"Registrazione Movimenti Giornalieri"* (sempre se riferita a "corrispettivi").

Ricordiamo che la "% abbattimento IVA AGRICOLA" viene utilizzata nella **Liquidazione IVA** per determinare in automatico **l'IVA detraibile** e stampare il prospetto del *CALCOLO IVA DOVUTA SU CORRISPETTIVI* oltre che quello del *CALCOLO IVA DOVUTA SU FATTURE EMESSE.*

#### **6. Gestione del doppio click in Registrazione Movimenti Giornalieri**

Nella procedura *"Registrazione Movimenti Giornalieri"* è ora possibile inserire i dati nei singoli giorni anche con il doppio click del mouse sulla cella. Prima lo si poteva fare solo da tastiera premendo il tasto Invio.

# **D.d.T./Fatturazione**

#### **7. Gestione quantità in base a UM, Colli. e Pesi (lordo-tara=netto)**

Questa nuova gestione (attivabile solo su personalizzazione) serve a risolvere, in ddt/ft.imm., la necessità di calcolare la **quantità** in base all'**unità di misura** e, nello specifico, ai **colli** e/o **chilogrammi** considerando, in quest'ultimo caso, anche un'eventuale **tara**.

Nell'input di riga vengono richiesti **in sequenza, dopo l'unità di misura,** i seguenti campi:

- **Numero colli**
- **Kg. Lordi**
- **Tara Unitaria**
- **Quantità** (automaticamente calcolata se UM=CC o KG)
- $\bullet$
- Se l'unità di misura è CC (colli) oppure KG la Quantità (che viene moltiplicata per il prezzo unitario) corrisponde a:
- unità di misura "**CC**" (colli): **Quantità = Numero Colli**
- unità di misura "**KG**" (chilogrammi): **Quantità = Peso Netto** calcolato in base alla formula **Peso Lordo - (Tara Unitaria x Numero Colli)**

E' naturalmente previsto il calcolo automatico e la **stampa** dei **totali** finali relativi a N.**Colli**, Peso **Lordo** e Peso **Netto**.

## **8. Pulsante rapido per visualizzare totali colli/pesi/volume in immissione/gestione ddt/fatture**

Al fine di agevolare chi utilizza, in DdT/Fatture Immediate, **campi** (a livello di riga) come "**colli e/o peso e/o volume**", è ora presente un nuovo **pulsante** (a sinistra di quello denominato "gestione" tra i pulsanti evidenziati nella parte superiore della finestra) **per ottenere** un piccolo prospetto con **il riepilogo dei totali** di tali campi.

Premendo questo pulsante in mancanza dei relativi campi il programma segnala un apposito messaggio.

# **Ordini/Preventivi**

# **9. Stampa modulo ordine "senza prezzi acq./ven." se utente bloccato tramite password alla visualizzazione degli stessi**

Fino ad ora, se tramite la gestione delle chiavi di accesso si disabilitava ad un Utente la possibilità di visualizzare i prezzi di acquisto/vendita, il programma bloccava allo stesso anche le procedure di stampa "conferma ordine" e "modulo ordine".

Da questa versione, invece, la stampa della conferma rimane bloccata mentre quella del modulo è consentita in quanto è il programma in automatico che omette l'evidenziazione dei prezzi se l'Utente non ne ha l'accesso.

# **Stampe IVA/Contabilità**

### **10. Stampa intervallo di date in verifica Registri IVA e Liquidazione**

Nelle stampe di **VERIFICA** dei "Registri IVA" e della "Liquidazione" non viene più indicato il mese/trimestre "in corso" (che risulterebbe inesatto se non si effettuano con regolarità le stampe definitive) ma viene riportato l'intervallo di date impostato nelle richieste iniziali.

### **11. Evidenziazione Cred./Deb.Iva progressivo in liquidazione di verifica e definitva**

Nella Liquidazione Iva (sia di verifica che definitiva) è stata inserita l'evidenziazione del valore "Cred./Deb.Iva Progressivo" (presente nella Variazione Progressivi) in modo che, prima di confermare l'elaborazione, sia possibile controllarlo e, in caso di stampa di verifica, modificarlo o inserirlo se mancante.

Nella Liquidazione Globale Annua, anzichè il valore del campo sopraindicato, viene evidenziato quello eventualmente presente, sempre in Variazione Progressivi, nella voce "Credito IVA annuale".

Con questa modifica è così possibile ottenere una liquidazione esatta anche se non sono stati stampati i Registri Iva e le Liquidazioni DEFINITIVE. L'unica accortezza è quella di verificare sempre il valore del Deb./Cred.Iva Progressivo e cancellarlo o modificarlo se necessario.

# **Utilità/Varie**

## **12. Telematizzazione accise settore prodotti energetici**

In questa versione del programma è stata implementata una nuova procedura (da considerare come modulo aggiuntivo a pagamento) che permette di gestire la Telematizzazione delle Accise per i seguenti settori dei prodotti energetici:

- Prodotti energetici Esercenti depositi commerciali
- Prodotti energetici Depositari oli lubrificanti

Per maggiori informazioni è necessario consultare l'apposita documentazione con tutte le specifiche.